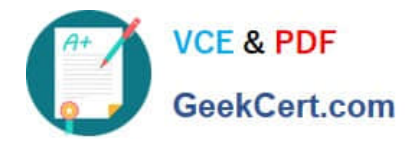

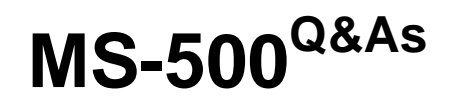

Microsoft 365 Security Administration

## **Pass Microsoft MS-500 Exam with 100% Guarantee**

Free Download Real Questions & Answers **PDF** and **VCE** file from:

**https://www.geekcert.com/ms-500.html**

100% Passing Guarantee 100% Money Back Assurance

Following Questions and Answers are all new published by Microsoft Official Exam Center

**C** Instant Download After Purchase

- **83 100% Money Back Guarantee**
- 365 Days Free Update
- 800,000+ Satisfied Customers

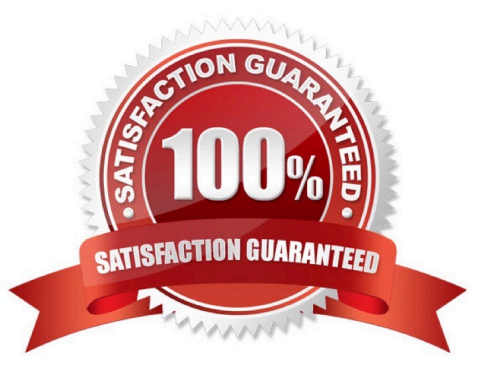

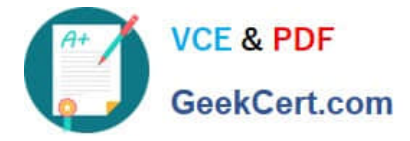

## **QUESTION 1**

## HOTSPOT

You have an Azure Active Directory (Azure AD) tenant named contoso.com that contains the users shown in the following table.

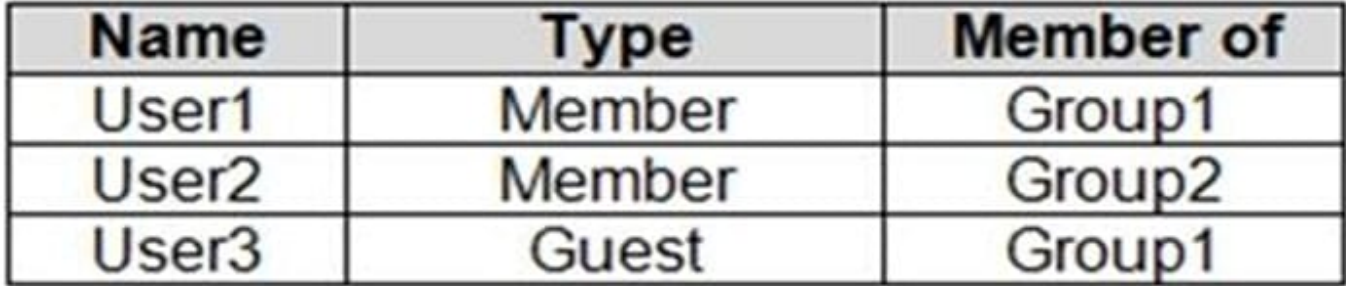

You assign an enterprise application named App1 to Group1 and User2.

You configure an Azure AD access review of App1. The review has the following settings:

Review name: Review1 Start date: 01–15–2020 Frequency: One time End date: 02–14–2020 Users to review: Assigned to an application Scope: Everyone Applications: App1 Reviewers: Members (self) Auto apply results to resource: Enable Should reviewer not respond: Take recommendations

On February 15, 2020, you review the access review report and see the entries shown in the following table:

![](_page_1_Picture_70.jpeg)

For each of the following statements, select Yes if the statement is true. Otherwise, select No. NOTE: Each correct selection is worth one point.

Hot Area:

![](_page_2_Picture_0.jpeg)

![](_page_2_Picture_51.jpeg)

Reference: https://docs.microsoft.com/en-us/azure/active-directory/governance/perform-access-review

## **QUESTION 2**

HOTSPOT

You have a Microsoft Defender Advanced Threat Protection (Microsoft Defender ATP) deployment that has the custom network indicators turned on. Microsoft Defender ATP protects two computers that run Windows 10 as shown in the following table.

![](_page_3_Picture_0.jpeg)

![](_page_3_Picture_63.jpeg)

Microsoft Defender ATP has the machine groups shown in the following table.

![](_page_3_Picture_64.jpeg)

From Microsoft Defender Security Center, you create the URLs/Domains indicators shown in the following table.

![](_page_3_Picture_65.jpeg)

For each of the following statements, select Yes if the statement is true. Otherwise, select No. NOTE: Each correct selection is worth one point.

Hot Area:

## **Answer Area**

![](_page_3_Picture_66.jpeg)

![](_page_3_Picture_67.jpeg)

÷.

![](_page_4_Picture_0.jpeg)

## **QUESTION 3**

Your company has a Microsoft 365 E5 subscription that uses Microsoft Defender for identity.

You plan to create a detection exclusion in Microsoft Defender for Identity.

What should you use to create the detection exclusion?

- A. Microsoft Defender for Identity portal
- B. Microsoft 365 Compliance center
- C. Microsoft Defender for Cloud Apps portal
- D. Microsoft 365 Defender portal

Correct Answer: D

https://learn.microsoft.com/en-us/defender-for-identity/exclusions

## **QUESTION 4**

You have a Microsoft 365 E5 subscription that contains a Microsoft SharePoint Online site named Site1 and the data loss prevention (DIP) policies in following table.

![](_page_4_Picture_94.jpeg)

The DLP rules are configured as shown in the following table.

![](_page_4_Picture_95.jpeg)

All the policies are assigned to Site1.

You need to ensure that if a user uploads a document to Site1 that matches all the rules, the user will be shown the Tip 2 policy tip.

![](_page_5_Picture_0.jpeg)

What should you do?

- A. Enable additional processing Of the policies if is a match for Rule1.
- B. Change the priority Of DLP2 to 3.
- C. Change the priority of DLP2 to 0
- D. Prevent additional processing of the policies if there is a match for Rule2.

Correct Answer: C

The rule with priority 0 is processed first.

Reference:

https://docs.microsoft.com/en-us/microsoft-365/compliance/dlp-policy-reference

#### **QUESTION 5**

You have an Azure Active Directory (Azure AD) tenant that contains the users shown in the following table.

![](_page_5_Picture_78.jpeg)

You configure the Security Operator role in Azure AD Privileged Identity Management (PIM) as shown in the following exhibit.

![](_page_6_Picture_0.jpeg)

# Edit role setting - Security Operator

Privileged Identity Management | Azure AD roles

**Activation** Assignment Notification

Activation maximum duration (hours)

On activation, require ( None

Azure MFA

You add assignments to the Security Operator role as shown in the following table.

![](_page_6_Picture_99.jpeg)

Which users can activate the Security Operator role?

A. User2 only

B. User3 only

- C. User1 and User2 only
- D. User2 and User3 only
- E. User1, User2, and User3

Correct Answer: D

[MS-500 PDF Dumps](https://www.geekcert.com/ms-500.html) [MS-500 VCE Dumps](https://www.geekcert.com/ms-500.html) [MS-500 Braindumps](https://www.geekcert.com/ms-500.html)

3